# **Tipps & Tricks: Oracle FAQ's**

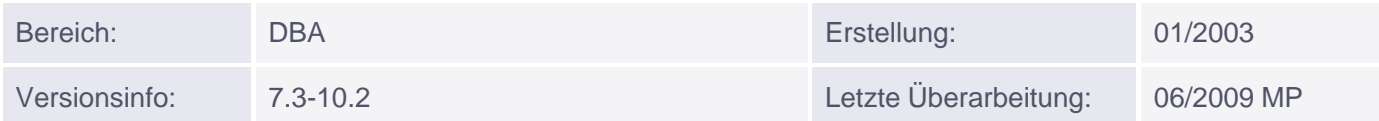

# **Oracle FAQ**

Diese Liste soll Ihnen zu den wichtigsten täglichen Fragen eines Datenbank Administrators schnell prägnante Antworten liefern. Für ausführlichere Informationen zum jeweiligen Thema verwenden Sie bitte die Ihnen zur Verfügung stehende Oracle Dokumentation [Hinweise hierzu stehen immer in eckigen Klammern].

Für eine genauere Besprechung empfehlen wir Ihnen natürlich eine unserer Schulungen.

# **Sicherheit**

Geben Sie den Oracle Benutzern SYS (Default bis 9.2: CHANGE\_ON\_INSTALL) und SYSTEM (Default bis 9.2: MANAGER) sofort nach der Installation einer neuen Datenbank neue Paßwörter:

```
ALTER USER SYS IDENTIFIED BY <password>;
ALTER USER SYSTEM IDENTIFIED BY <password>;
```
Je nach Installation sind auch folgende Benutzer in der Datenbank zusätzlich eingerichtet:

- DBSNMP/<userdef>
- MDSYS/MDSYS
- ORDSYS/ORDSYS
- OUTLN/OUTLN
- SYSMAN/<userdef>

Ab Version 10g werden von Oracle alle unwichtigen Accounts automatisch bei der Installation über den grafischen Installer gesperrt.

## **Netzwerk**

Tragen Sie auf jedem Client die entsprechenden Parameter in die Datei ORACLE\_HOME\Network\Admin\Tnsnames.ora ein.

```
 <tns_alias>.world =
    (DESCRIPTION =
       (ADDRESS_LIST =
           (ADDRESS =
              (PROTOCOL = TCP)
             (Host = <host_name>) (Port = 1521))
           (ADDRESS =
              (PROTOCOL = TCP)
             (Host = <host_name>)(Port = 1526))(CONNECT DATA = (SID = <sid name>)))
```
Muniqsoft GmbH

Schulungszentrum, Grünwalder Weg 13a, 82008 Unterhaching, Tel. 089 / 679090-40 IT-Consulting & Support, Witneystraße 1, 82008 Unterhaching, Tel. 089 / 6228 6789-0 Seite 1 von 6 Anmerkung: Ab Version 8.1.x kann der Parameter SID durch SERVICE\_NAME ersetzt werden.

Im Beispiel kann sich der Client sowohl über den Port 1521 als auch über den Port 1526 anmelden.

Ändern Sie auf dem Server die Datei Listener.ora (im Verzeichnis ORACLE\_HOME\Network\Admin ebenfalls entsprechend ab:

```
 <listener_name> =
       (ADDRESS_LIST = 
          (ADDRESS=
              (PROTOCOL= IPC)
              (KEY= <sid_name>.world))
          (ADDRESS=
              (PROTOCOL= IPC)
              (KEY= <sid_name>))
          (ADDRESS=
              (COMMUNITY= TCP.world)
              (PROTOCOL= TCP)
              (HOST= <host_name>)
              (PORT= 1521))
          (ADDRESS=
              (COMMUNITY= TCP.world)
              (PROTOCOL= TCP)
             (HOST= <host_name>)
              (PORT= 1526))
 )
       SID_LIST_<listener_name>=
          (SID_LIST=
              (SID_DESC = (SID_NAME = <sid_name>))
\overline{\phantom{a}}
```
TIPP: Starten Sie den Listener aus einem MS-DOS Fenster heraus mit dem Programm lsnrctl.exe und nicht über das Dienstefenster von Windows, da hier die Übersicht besser ist.

## **Mehrere Instanzen auf einem Rechner starten**

Setzen Sie die Umgebungsvariable ORACLE\_SID entsprechend (z. B. im MS-DOS Fenster mit set ORACLE\_SID=<sid>') und starten Sie anschließend die Datenbank mit folgendem Kommando:

```
Dos> SET ORACLE_SID=<sid>
Dos> sqlplus / as sysdba
SQL> startup -pfile=<ORACLE_HOME>\Database\init<sid> .ora
```
Wenn ein Spfile (ab 9i) im Einsatz ist, kann folgende Syntax verwendet werden:

```
Dos> SET ORACLE_SID=<sid>
Dos> sqlplus / as sysdba
SQL> startup
```
Für Unix verwenden Sie bitte folgende Syntax:

```
UNIX$> export ORACLE_SID=<sid>
UNIX$> sqlplus / as sysdba
SQL> startup -pfile=<ORACLE_HOME>\dbs\init<sid> .ora
```
Wenn ein Spfile (ab 9i) im Einsatz ist, kann folgende Syntax verwendet werden:

```
UNIX$> export ORACLE_SID=<sid>
UNIX$> sqlplus / as sysdba
SQL> startup
```
## **Datenbank Instanz starten/stoppen**

Sie können hierfür die folgenden Befehle in SQL\*Plus benutzen:

- startup -- startet eine Datenbank Instanz.
- startup force -- fährt eine DB Instanz zuerst mit shutdown abort runter und startet dann erneut.
- shutdown abort -- die Datenbank Instanz wird augenblicklich heruntergefahren. Möglichst vermeiden, da eventuell ein Datenverlust möglich ist. TIPP: Jedoch sinnvoll für nächtliche Backups, wenn ein shutdown immediate nicht rechtzeitig zum Erfolg führt - aber nur im Zusammenspiel mit anschließendem startup und shutdown normal!
- shutdown immediate -- die Datenbank Instanz wird heruntergefahren, wenn alle aktiven Kommandos beendet sind.
- shutdown normal -- die Datenbank Instanz wird heruntergefahren, wenn alle aktiven Transaktionen beendet und alle Benutzer ausgeloggt sind.

## **Datei init<sid>ora**

Wird im Verzeichnis ORACLE\_HOME\Database für Windows und ORACLE\_HOME/dbs für UNIX erwartet.

Alle Parameter, die in der Datenbank gesetzt sind, können in Data Dictionary Tabellen angesehen werden ( SELECT \* FROM V\$PARAMETER). In den Spalten ISSYS\_MODIFIABLE und ISSES\_MODIFIABLE steht, ob die Parameter zur Laufzeit mit ALTER SYSTEM bzw. ALTER SESSION geändert werden können. Für Parameter, bei denen in beiden Spalten FALSE steht, muss die Datenbank Instanz bei Änderungen neu gestartet werden.

# **Control Datei**

Diese dient zur internen Verwaltung der Oracle Datenbank. Sie muss auf jeden Fall immer verfügbar sein. Die Control Datei mindestens zweimal auf eine andere Platte spiegeln (Eintrag mit Parameter 'control\_files' in der Datei init<sid>.ora). Nach Änderungen am Oracle System sollte eine Trace Kopie gemacht und gesichert (!) werden:

ALTER DATABASE BACKUP CONTROLFILE TO TRACE AS '<pfad>/<dateiname>';

Damit kann trotz Ausfall aller Controlfiles die Datenbank eventuell gerettet werden.

# **Redolog Datei**

Idealerweise drei bis vier Gruppen à zwei bis drei Mitglieder einrichten. Die Größe kann nach der Anzahl der Log-Switches bestimmt werden. Bei aktiven Anwendungen sind ca. 30 pro Tag ok. Dateien auf Platten mit hohem I/O und getrennt von Datendateien anlegen.

#### ALTER DATABASE ADD LOGFILE [GROUP n]

```
 ('<ORACLE_BASE>\oradata\<sid>\<dateiname>',
        '<ORACLE_BASE>\ oradata\<sid>\<dateiname>')
SIZE <n>M;
```
Beispiel:

```
ALTER DATABASE ADD LOGFILE [GROUP n]
       ('c:\oracle\oradata\orcl\log1a_orcl.rdo',
       'c:\oracle oradata\orcl\loq1b_orcl.rdo') SIZE 64M;
```
# **Tablespaces**

Daten Tablespace werden angelegt z.B. durch:

```
CREATE TABLESPACE daten
DATAFILE 'c:\oracle\oradata\orcl\daten_tbs01.dbf>'
SIZE 256M NEXT 64M MAXSIZE 1024M;
```
INDEX-Daten/LOB-Tabellen, Rollbackdaten & Anwendungsdaten sollten in getrennten Tablespaces angelegt werden.

Allen Benutzern außer SYS einen anderen als den SYSTEM-Tablespace zuweisen.

```
ALTER USER <user_name>
DEFAULT TABLESPACE <tbs name>
TEMPORARY TABLESPACE <tbs_name>; -- Das gilt auch für User SYSTEM
```
Beispiel:

```
ALTER USER marco
DEFAULT TABLESPACE daten
TEMPORARY TABLESPACE temp;
```
# **Data Dictionary Tabellen/Views**

Übersicht aller Verwaltungs-Tabellen:

SELECT \* FROM DICT;

bzw. gefiltert:

SELECT \* FROM DICT WHERE TABLE\_NAME LIKE upper('%tab\_name%');

Es dürfen keine DML-Operationen auf DD-Tabellen angewendet werden. Folgende Views stehen zur Verfügung:

- USER\_..., -- Beinhaltet die jeweiligen Daten, die das Schema des Benutzers betreffen.
- ALL\_..., -- Beinhaltet die Daten von USER\_.. und die Daten ausserhalb des Schemas, auf die der Benutzer Rechte hat.
- DBA\_... -- Beinhaltet alle Daten aller Benutzer (nur mit DBA-Privileg sichtbar).
- V\$.. Performance Views, die Ihren Inhalt aus dem Speicher oder Controlfile beziehen.
- GV\$.. Wie V\$ Performance Views für RAC

## **Performance Messungen**

Unter SQL\*Plus/ SQL\*Worksheet : set timing on

Ausführungspläne anzeigen unter SQL\*PLUS: set autotrace on

### **Indizes**

Indizes möglichst nur auf Spalten legen, die in der WHERE-Bedingung genutzt werden. Zuviele Indizes können schlecht für die Performance sein, wenn bei häufigen DML-Operationen auf eine Tabelle der Index mit geändert werden muss.

## **Offline Backup**

- Datenbank runterfahren (nicht mit shutdown abort)
- Sämtliche Datendateien, Controldateien & aktuellen Redologdateien incl. init<sid>.ora, spfile<sid>.ora und Passwort-Datei sichern
- Datenbank wieder hochfahren

## **Online Backup**

Datenbank kann normal weiterlaufen, auch Tablespaces sind jederzeit verfügbar. Jeden Tablespace vorbereiten mit:

ALTER TABLESPACE <tbs\_name> BEGIN BACKUP;

Die zum Tablespace gehörenden Dateien wegsichern (mit OCOPY) Auch alle aktuellen Redologfiles wegsichern.

Tablespace in Normal-Modus setzen mit:

ALTER TABLESPACE <tbs\_name> END BACKUP;

Diese Prozedur mit jedem Tablespace durchführen.

### **Benutzerverwaltung**

Anlegen eines Benutzers mit:

```
CREATE USER <user_name> IDENTIFIED BY <pwd> DEFAULT TABLESPACE
<user_tbs> TEMPORARY TABLESPACE <temp_tbs>
QUOTA <x>M on <user_tbs>
DEFAULT ROLE <rollen_name> PROFILE <profil_name>;
```
Beispiel:

CREATE USER marco IDENTIFIED BY marco DEFAULT TABLESPACE daten TEMPORARY TABLESPACE temp

Danach müssen dem Benutzer noch die entsprechenden Rechte über Rollen oder direkt zugewiesen werden. z. B. mit:

GRANT CREATE SESSION, CREATE TABLE TO <user\_name1>,<user\_name2> [WITH ADMIN OPTION];

Entziehen der Rechte mit:

REVOKE CREATE SESSION FROM <user\_name>;